# **BAB IV**

## **IMPLEMENTASI SISTEM**

### **4.1. Struktur DBMS**

Dari hasil generate ERD PDM dapat dibuat seperti pada uraian berikut :

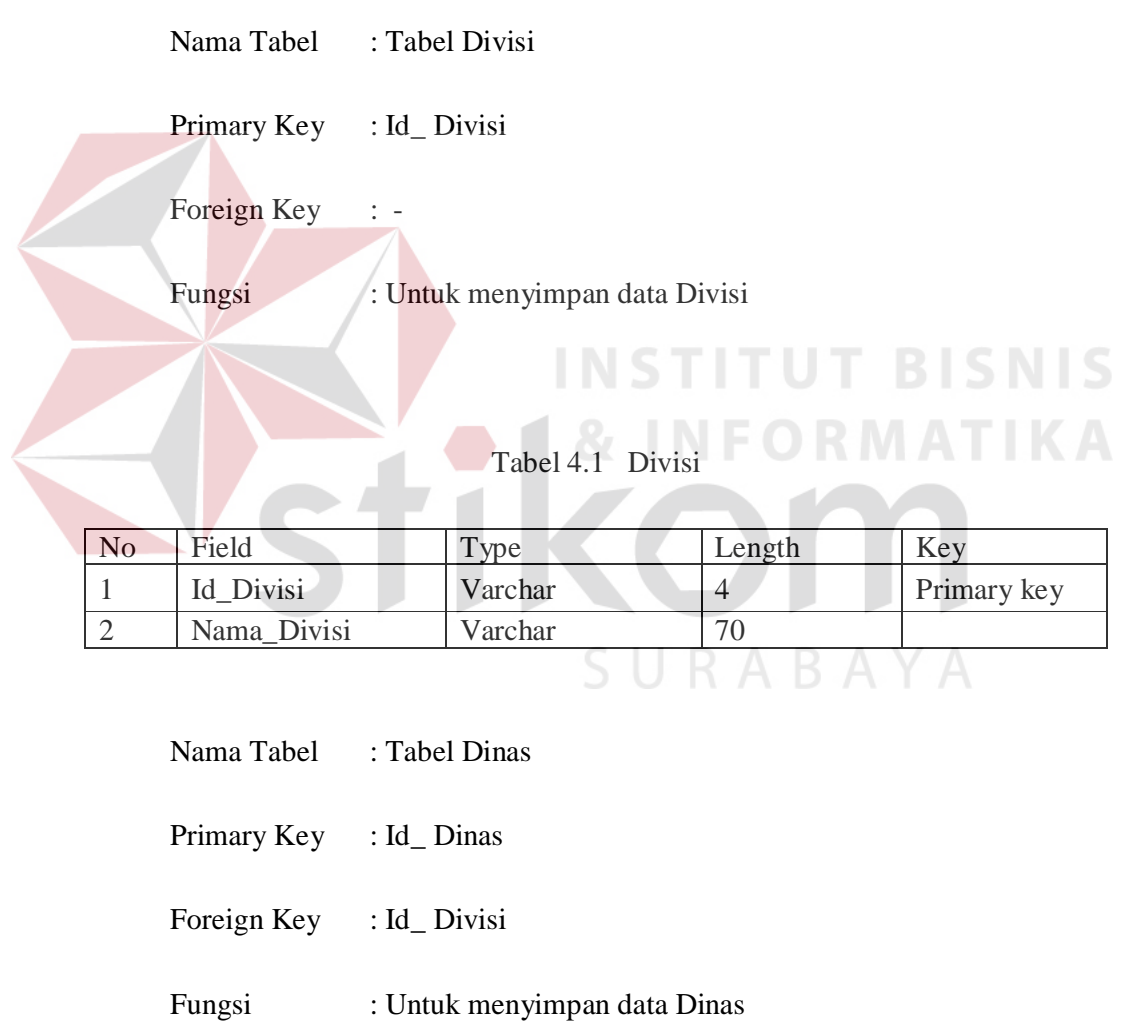

## Tabel 4.2 Dinas

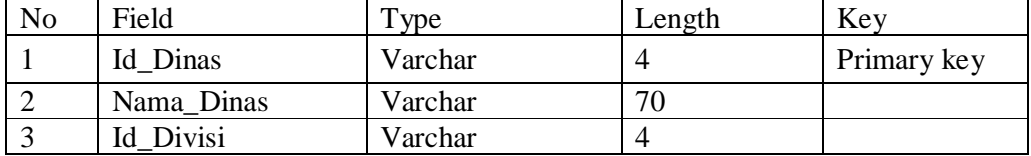

Nama Tabel : Tabel Pegawai

Primary Key : Id\_ Pegawai

Foreign Key : Id\_ Dinas

Fungsi : untuk menyimpan data Pegawai

# Tabel 4.3 Pegawai

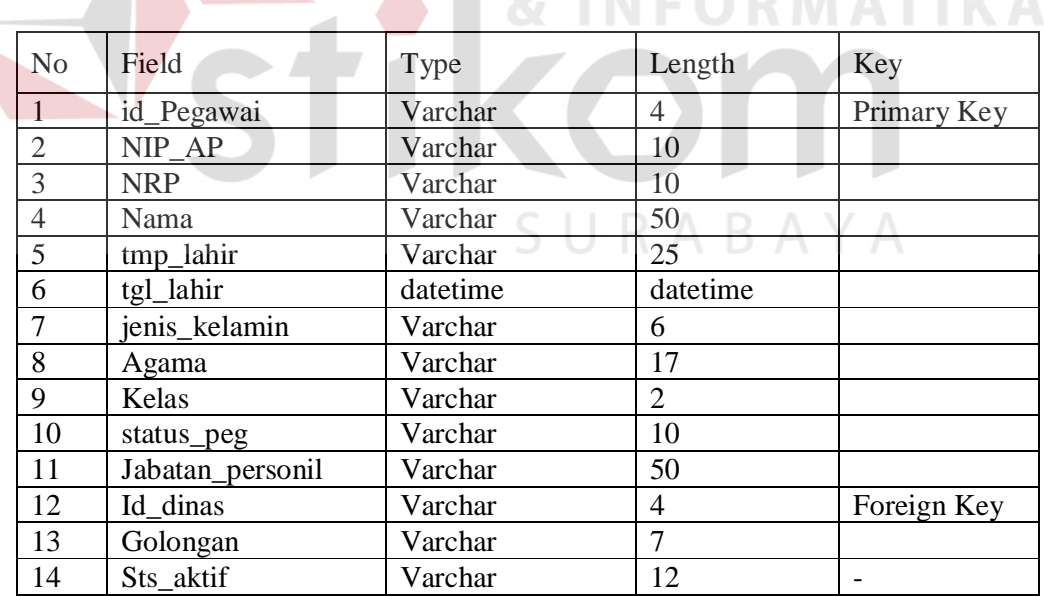

**NIS** 

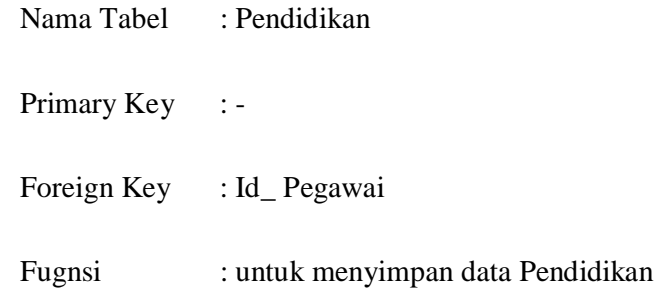

#### Tabel 4.4 Pendidikan

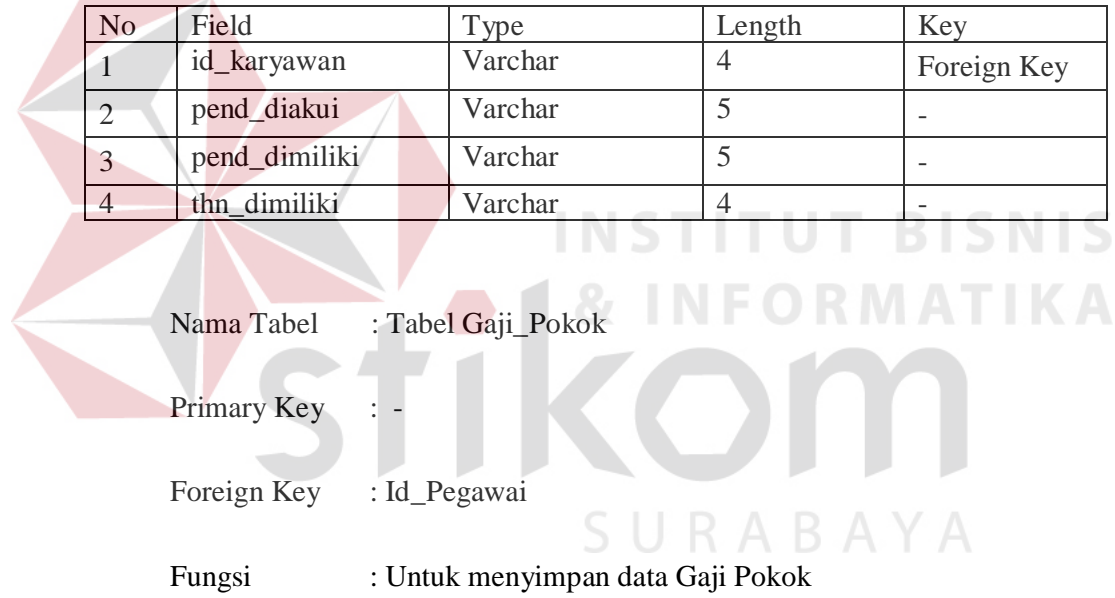

## Tabel 4.5 Gaji Pokok

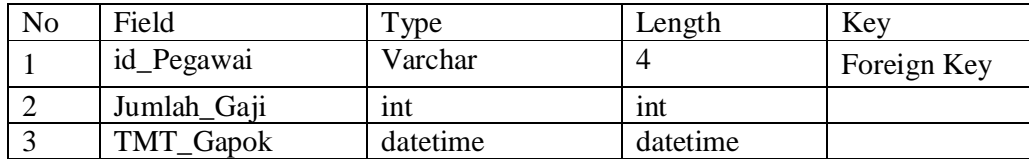

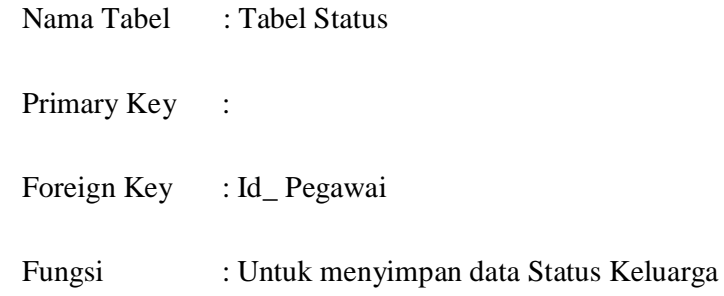

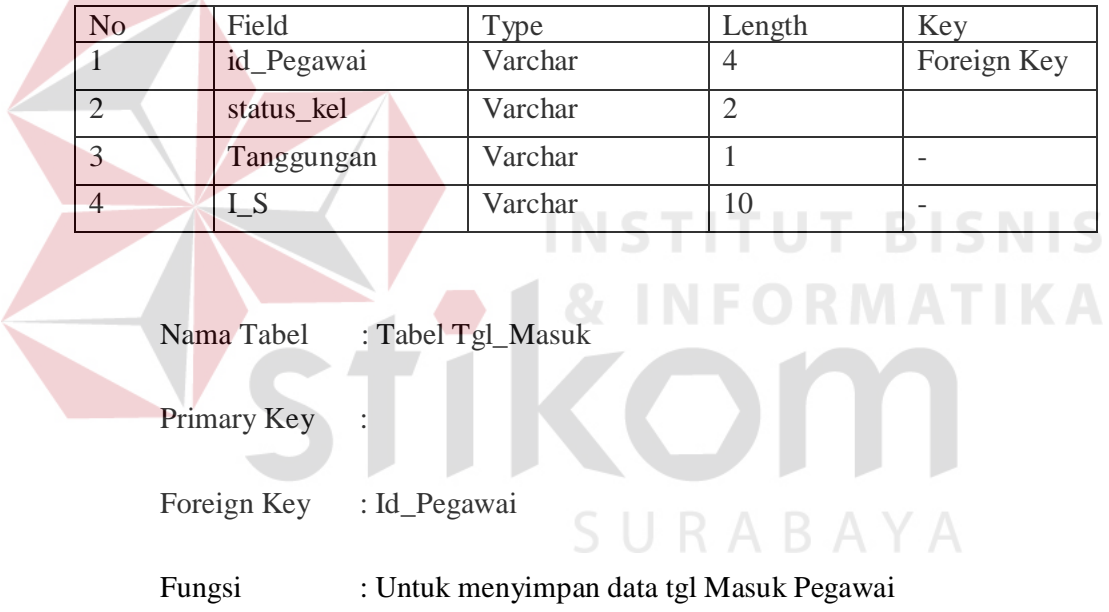

### Tabel 4.6 Status

Tabel 4.7 Tgl Masuk Pegawai

| Id_Pegawai  | Varchar  |          | Foreign Key |
|-------------|----------|----------|-------------|
| Msk_PNS     | datetime | datetime |             |
| Msk PAP1    | datetime | datetime |             |
| TMT_gol     | datetime |          |             |
| TMT jabatan | datetime |          |             |
| Masa_Kerja  | Varchar  | 20       |             |

## **4.2. Perancangan Antarmuka**

Form login, berikut dapat dilihat pada Gambar 4.1

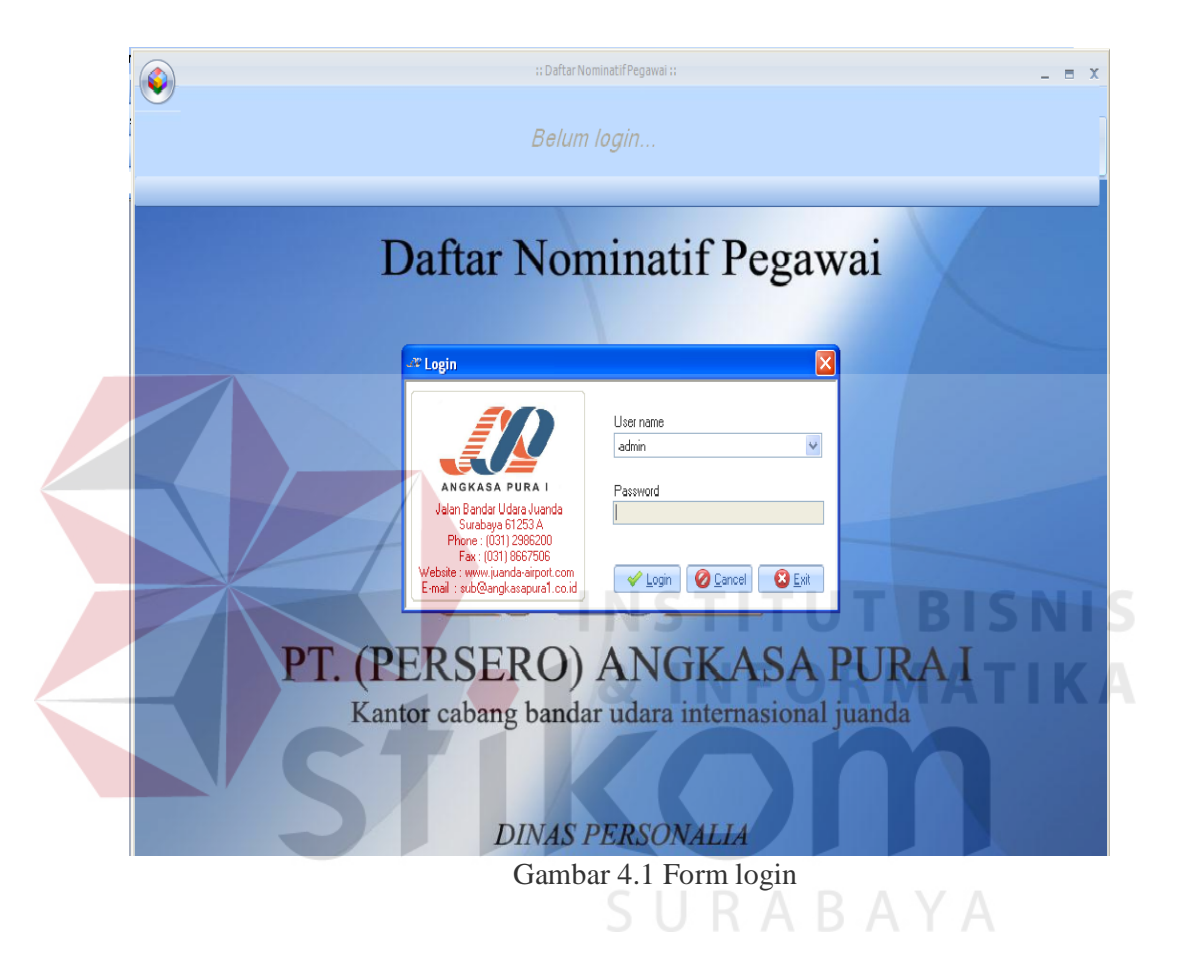

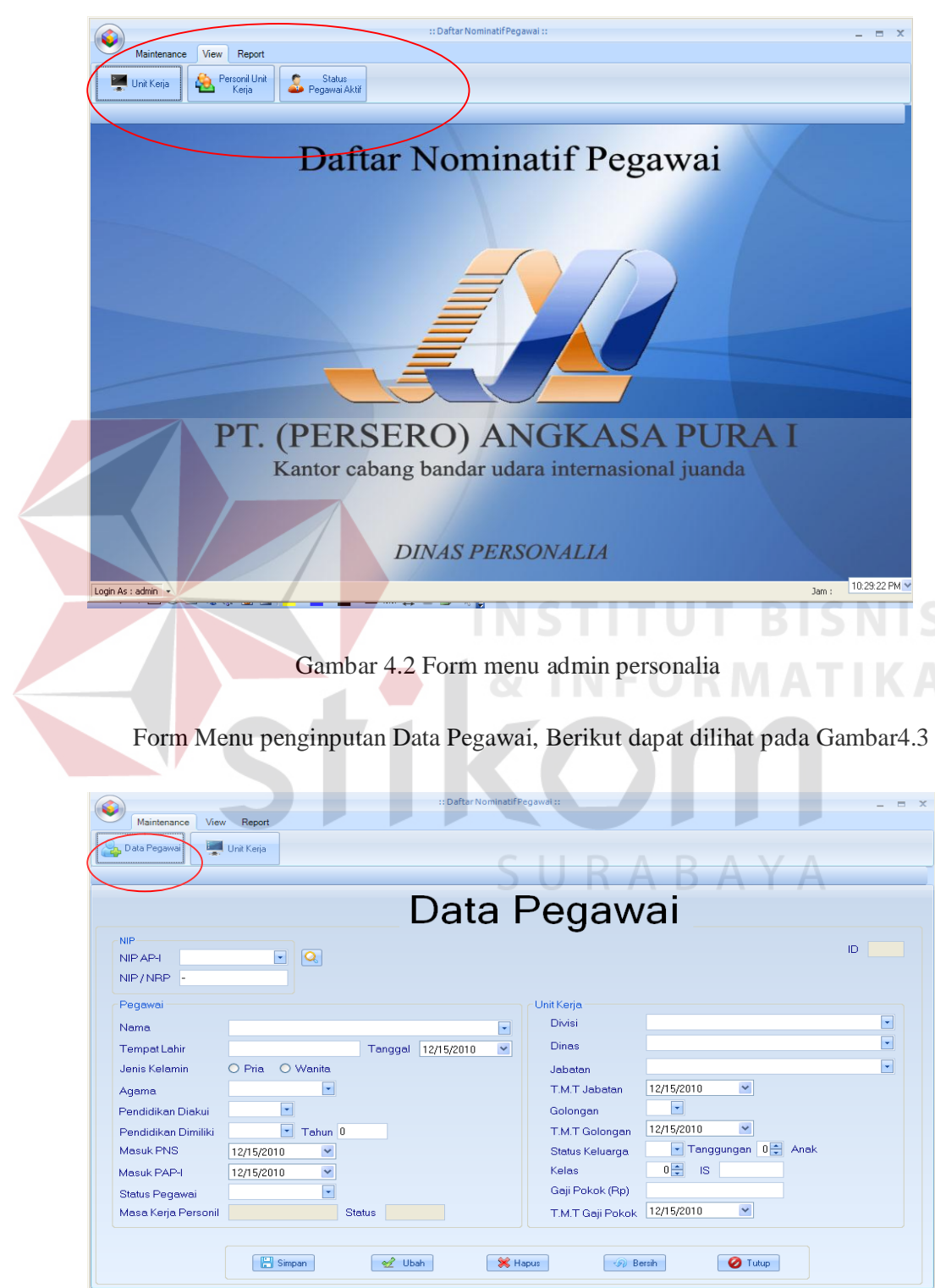

Form menu admin Nominatif Pegawai, Berikut dapat dilihat pada Gambar 4.2

Gambar 4.3 Menu Masukan Data Pegawai

Form messagebox save data pegawai , Berikut dapat dilihat pada Gambar4.4

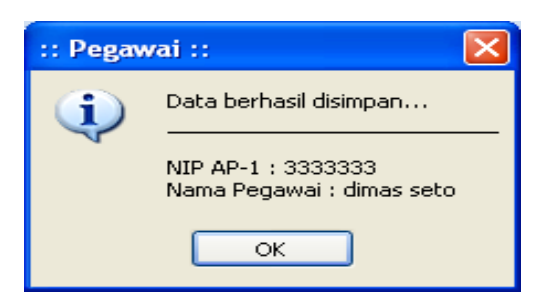

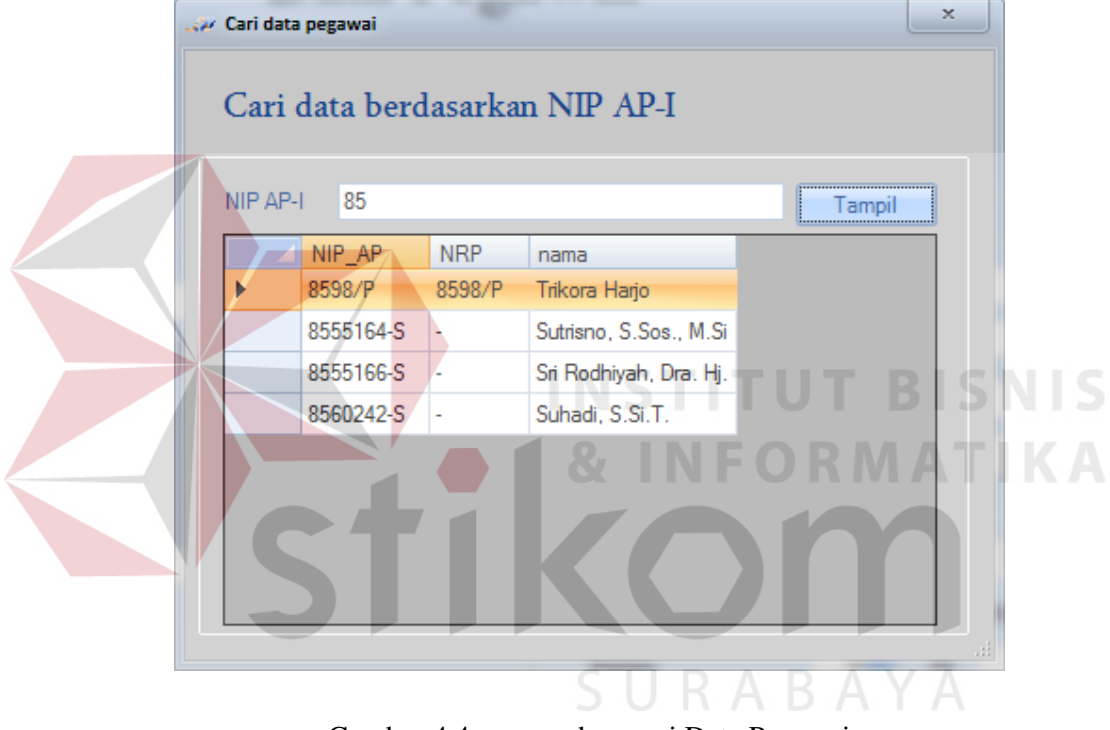

Gambar 4.4 messagebox cari Data Pegawai

Form messagebox update data pegawai , Berikut dapat dilihat pada Gambar 4.5

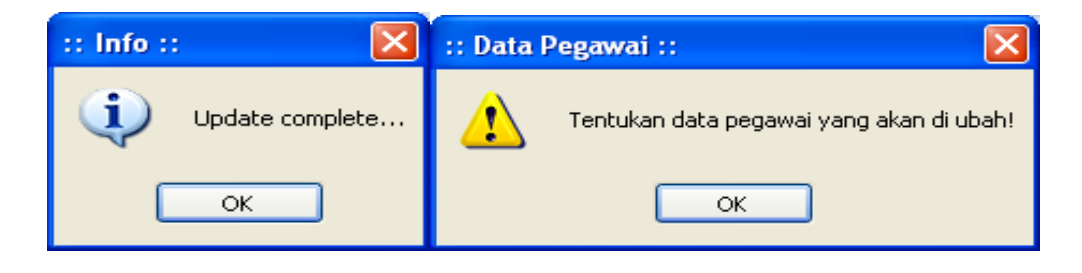

Gambar 4.5 Messagebox Update Data Pegawai

Form messagebox Hapus data pegawai , Berikut dapat dilihat pada Gambar 4.6

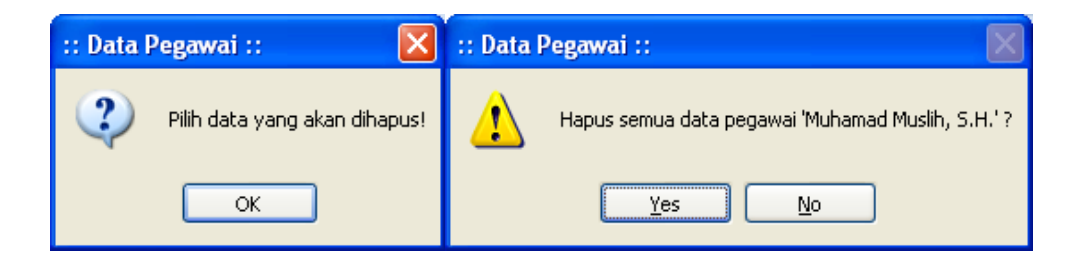

Gambar 4.6 Messagebox Hapus Data Pegawai

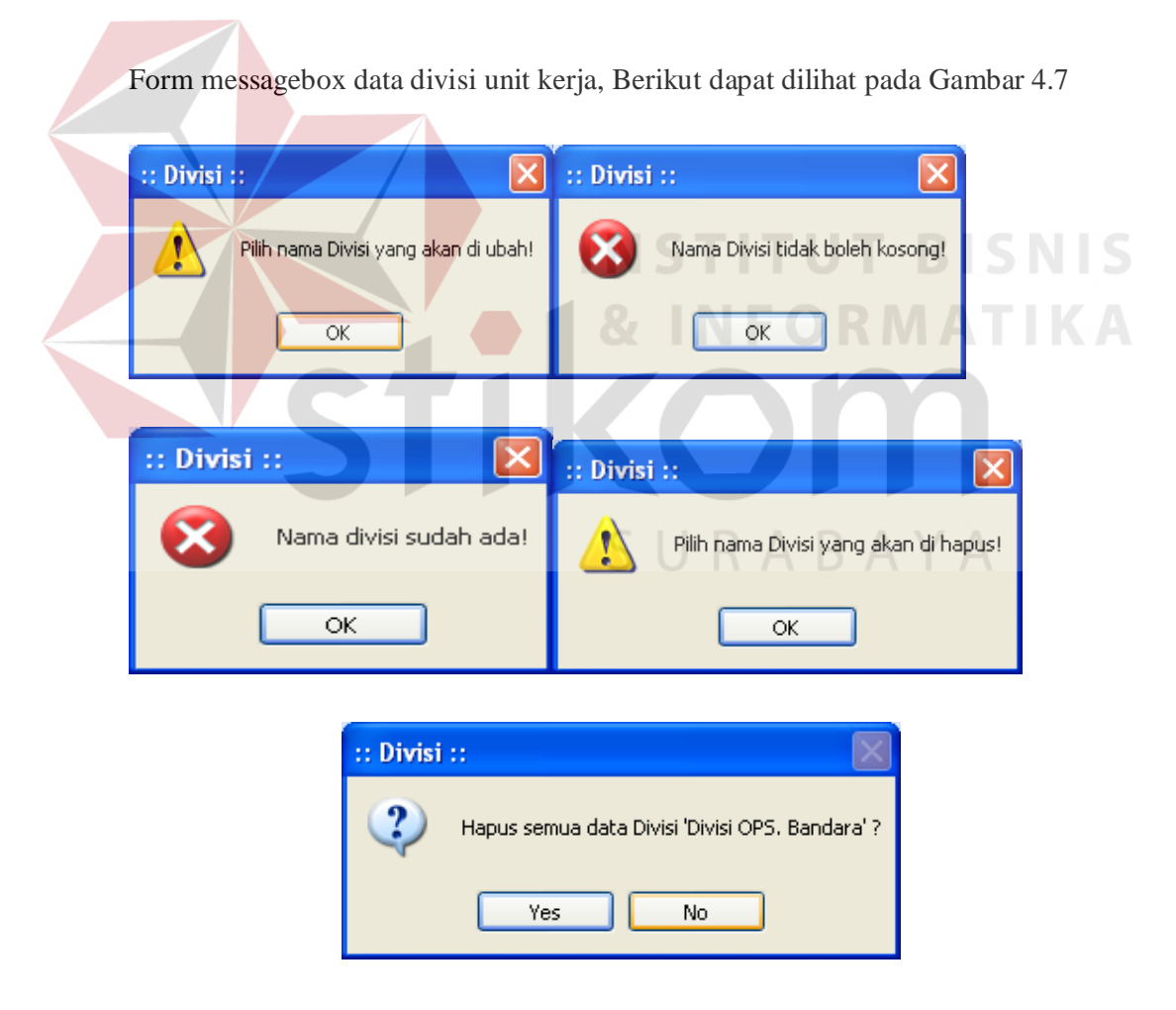

Gambar 4.7 Messagebox Divisi Unit Kerja

Form massagebox data dinas unit kerja, Berikut dapat dilihat pada Gambar 4.8

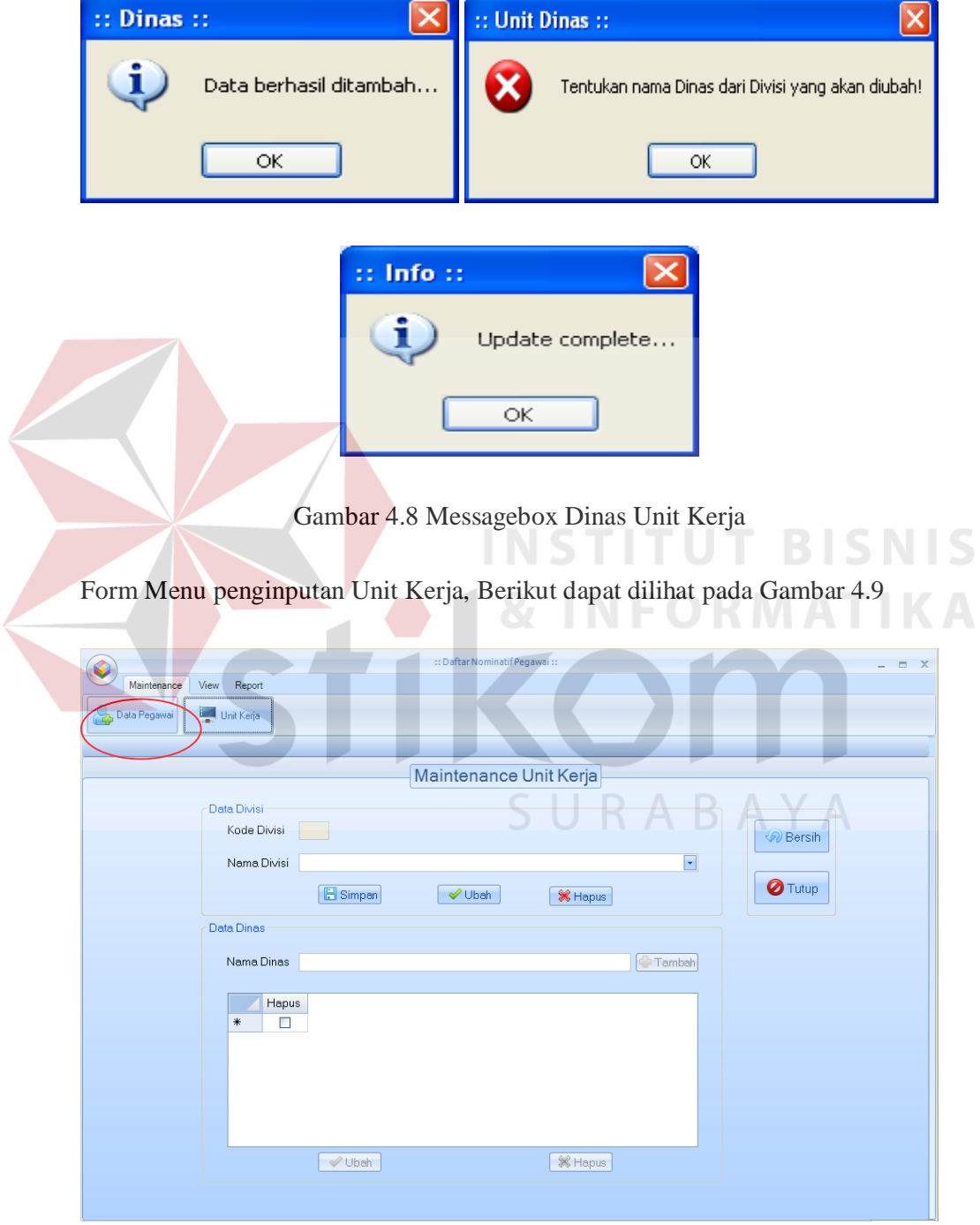

Gambar 4.9 Menu Masukan Unit Keja

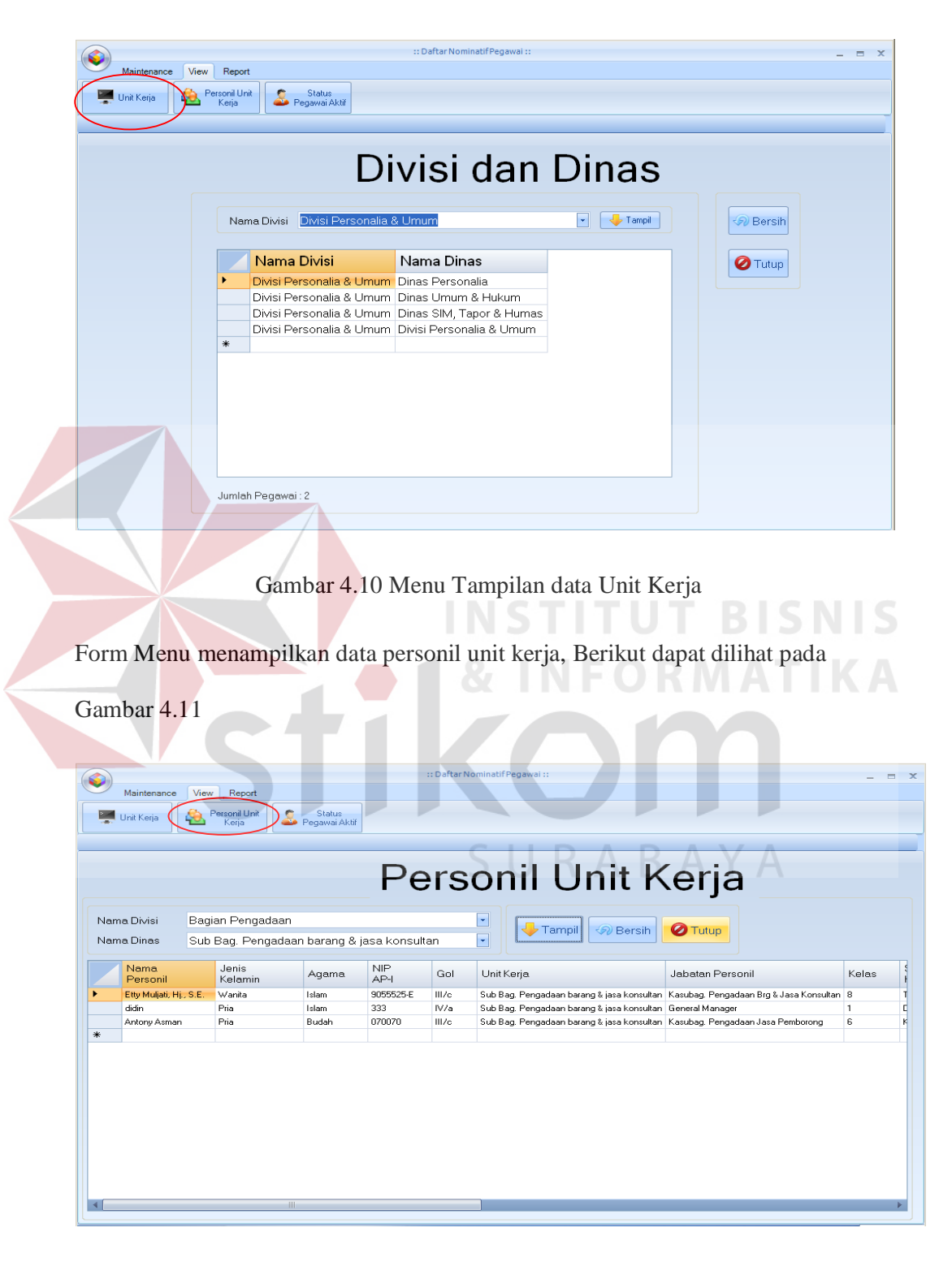

Form Menu menampilkan data unit kerja, Berikut dapat dilihat pada Gambar 4.10

Gambar 4.11 Menu Tampilan data Personil Unit Kerja

Form Menu menampilkan data Status Pegawai, Berikut dapat dilihat pada Gambar

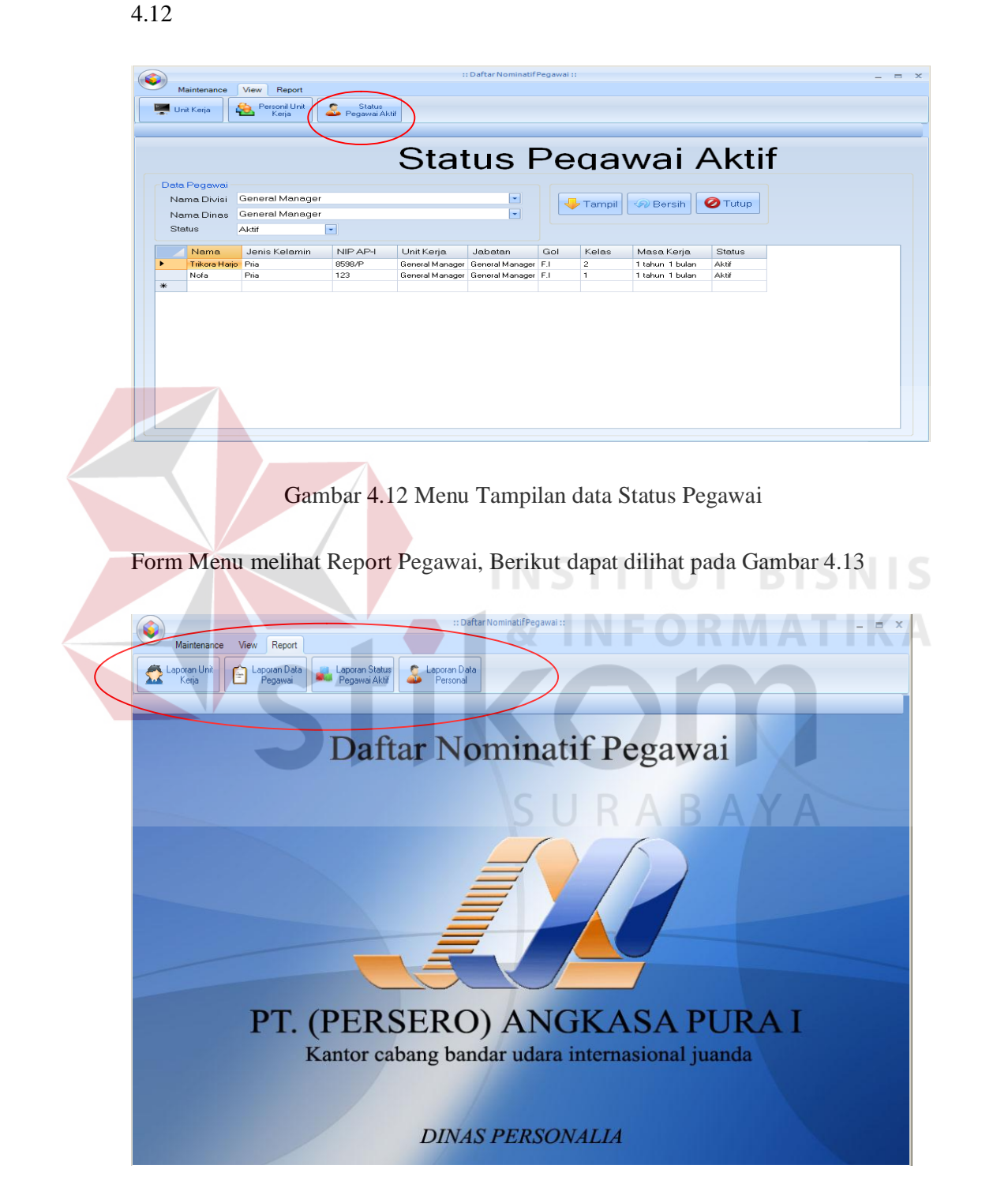

Gambar 4.13 Menu Tampilan Report Pegawai

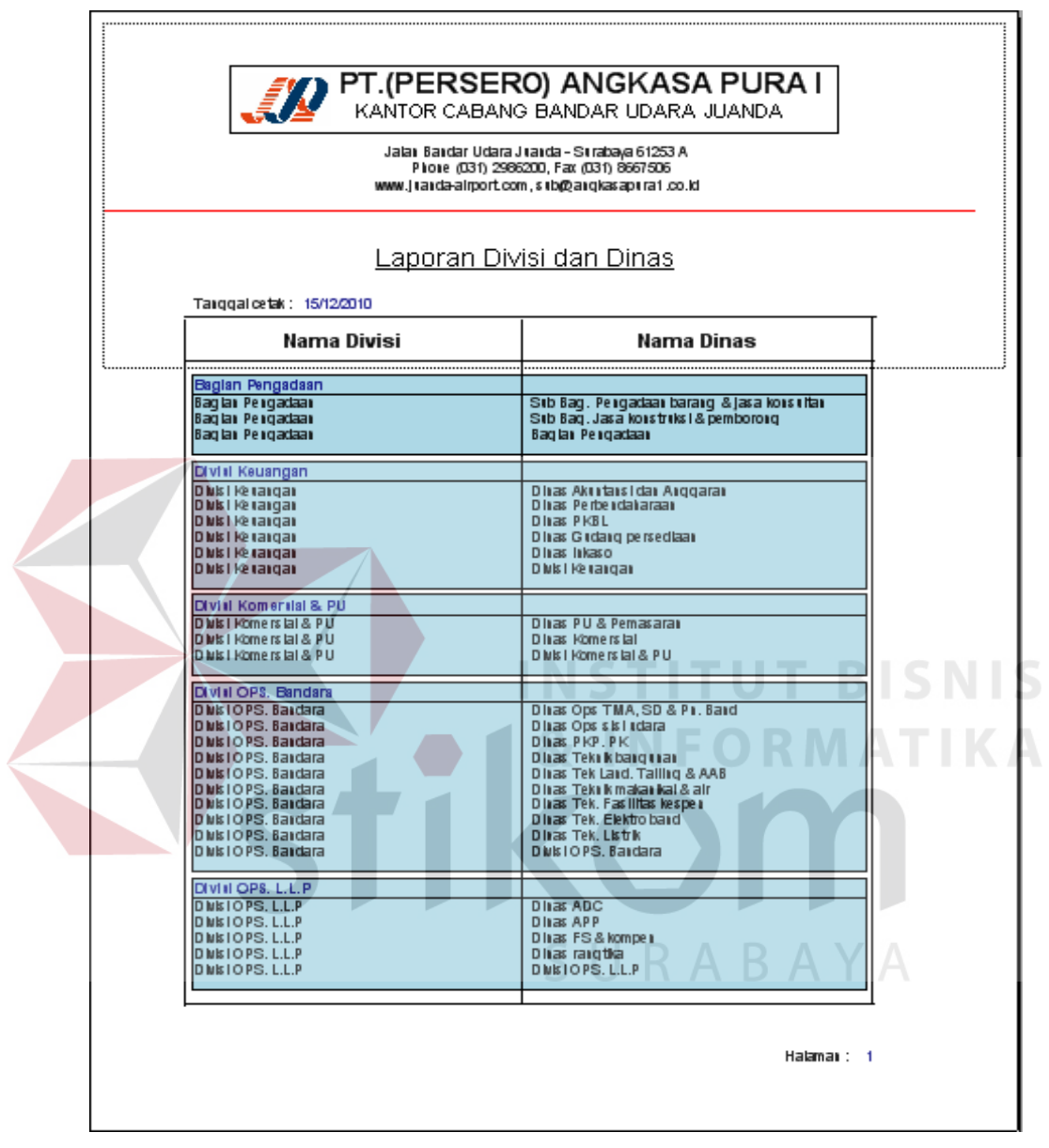

Report Laporan Unit Kerja , Berikut dapat dilihat pada Gambar 4.14

Gambar 4.14 Tampilan Report Laporan Divisi dan Dinas

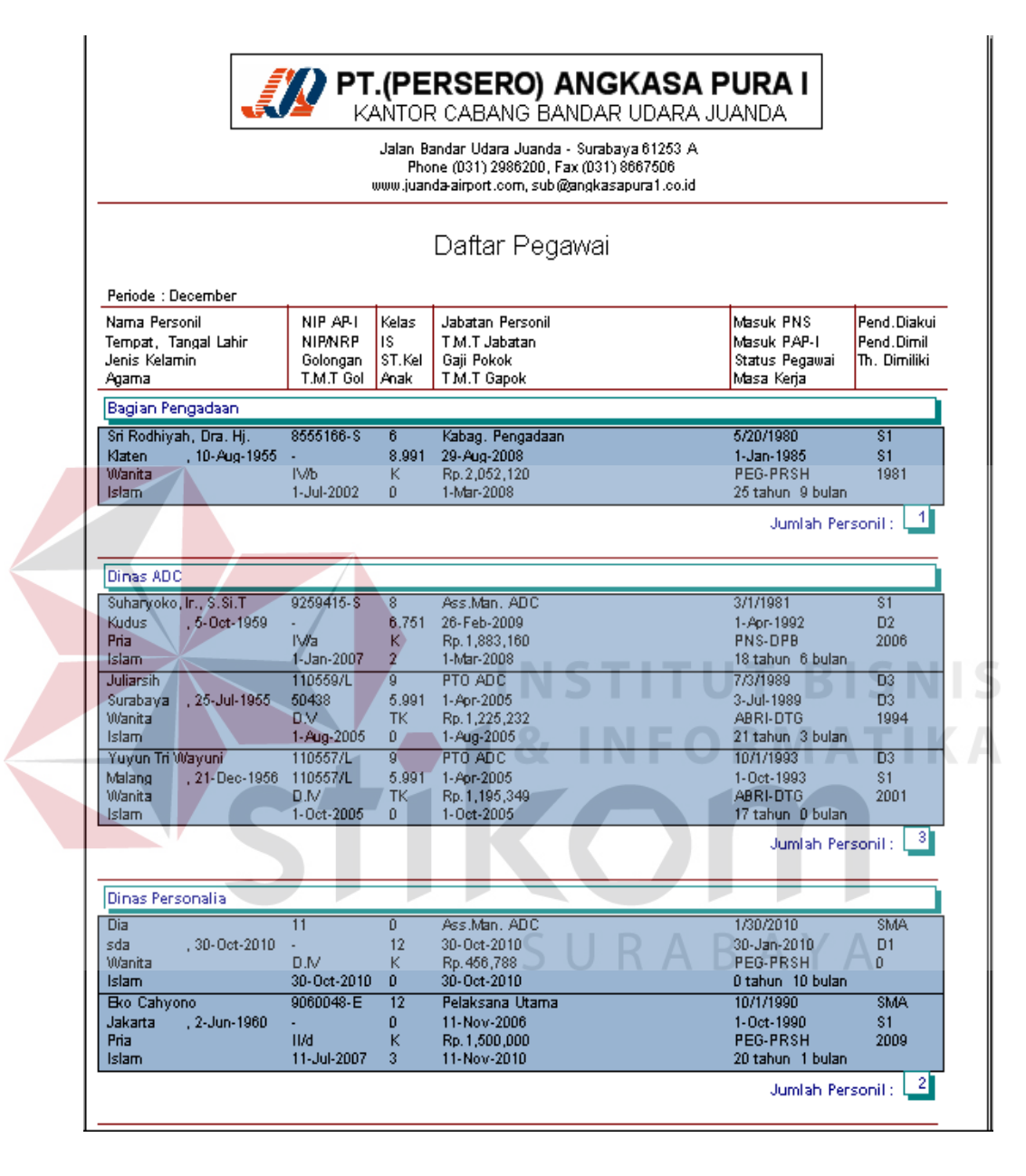

Report Laporan Daftar Pegawai , Berikut dapat dilihat pada Gambar 4.15

Gambar 4.15 Tampilan Report Laporan Daftar Pegawai

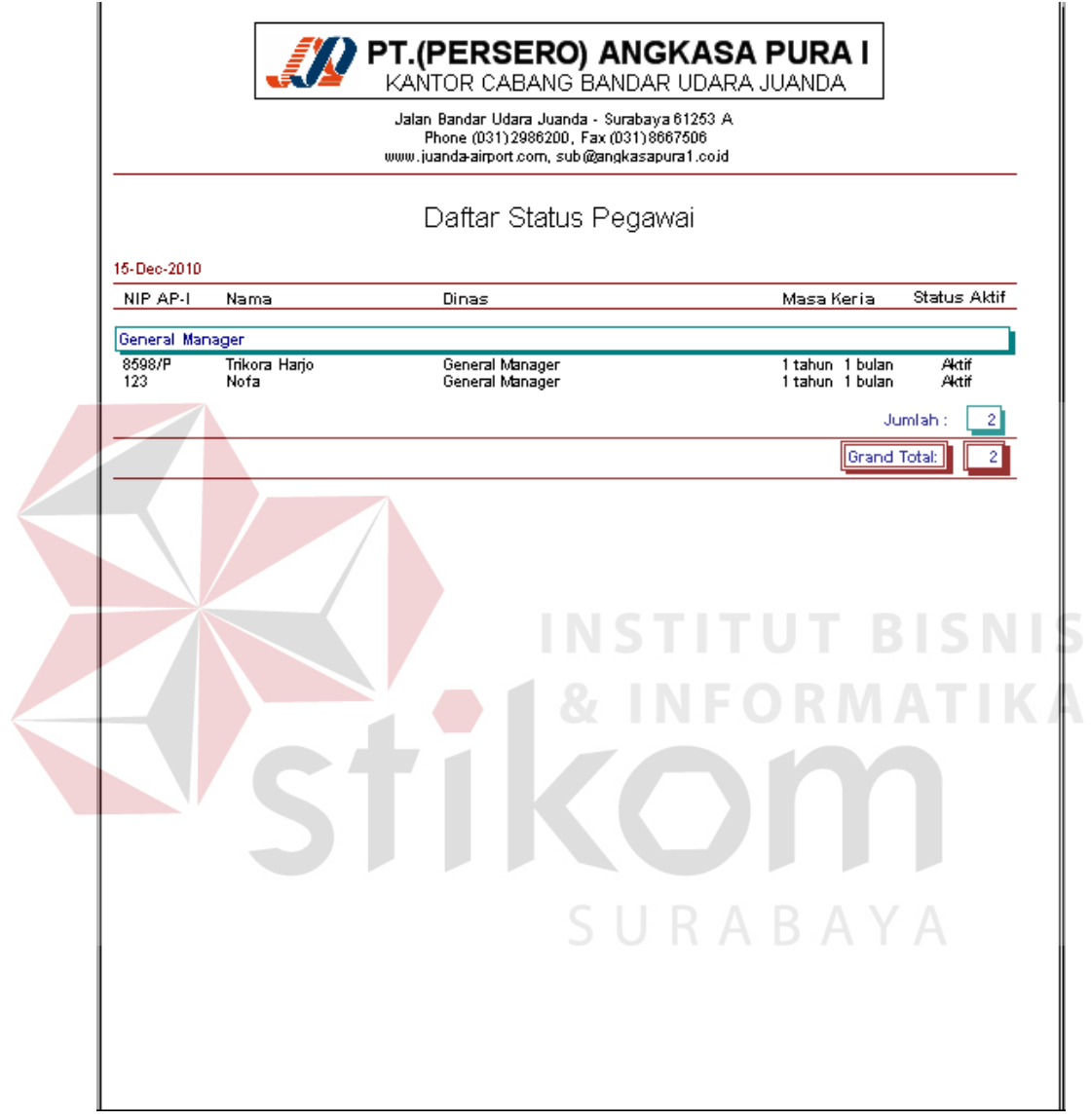

Report Laporan Status Pegawai , Berikut dapat dilihat pada Gambar 4.16

Gambar 4.16 Tampilan Report Status Pegawai

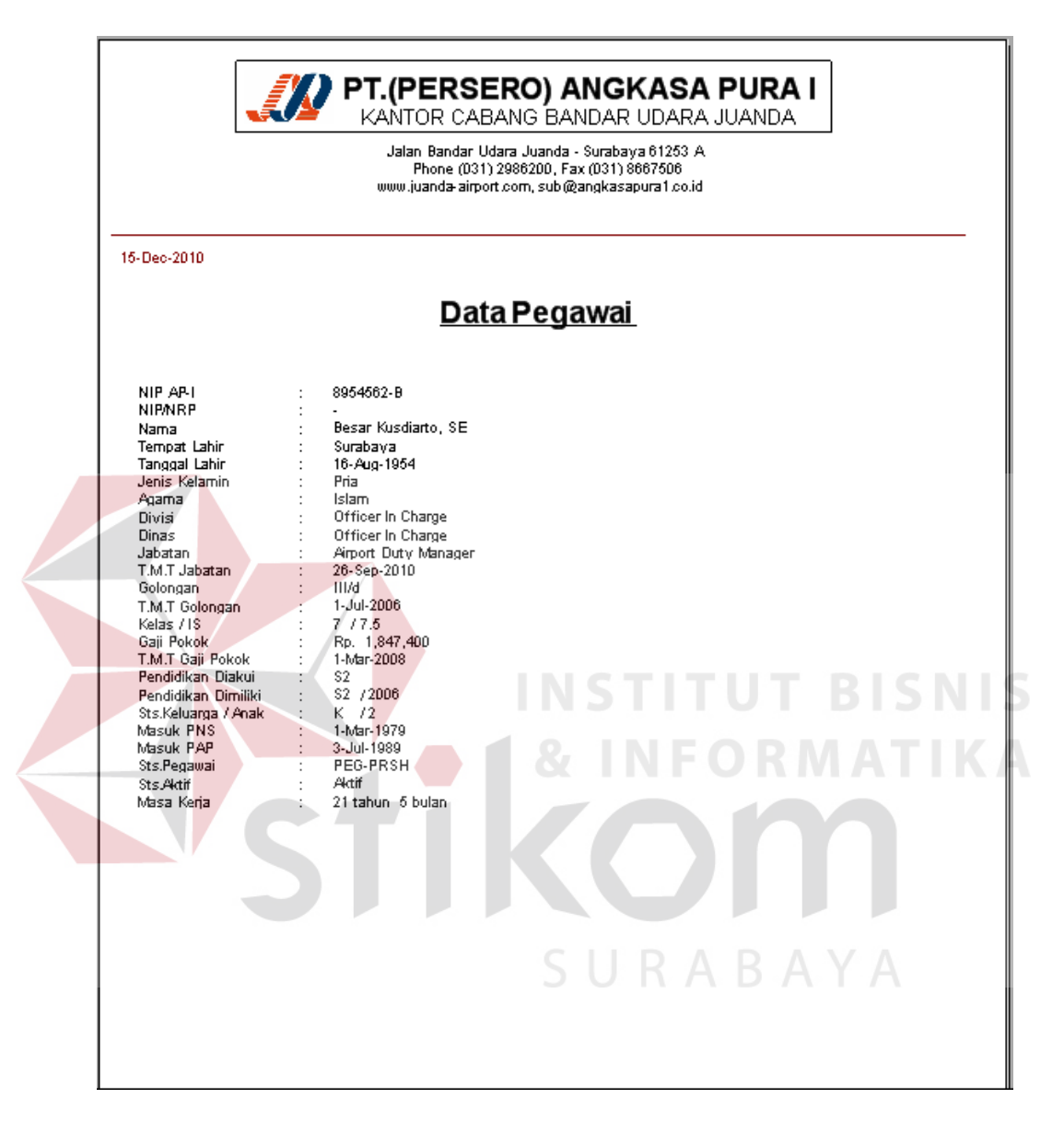

Report Laporan Data pegawai , Berikut dapat dilihat pada Gambar 4.17

Gambar 4.17 Tampilan Report Laporan DaftarPegawai